The IEEE ICMA 2023 Conference will be held in Harbin, Heilongjiang, China.

This PDF Only for the authors and audiences who are unable to come to China due to visa issues.

You can follow next steps to join the IEEE ICMA 2023 online Conference:

## **Step 1: Install the Zoom client.**

Download URL: https://zoom.us/download#client\_4meeting

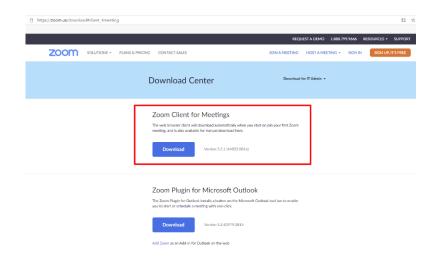

Step 2: Launch Zoom software and join the Conference.

After launching Zoom software, please click **Sign In** if you already have an account. You can click **Join a Meeting** to attend as a visitor without signing in. (For authors in the Mainland of China, you can join a meeting as a visitor and don't need to create an account.)

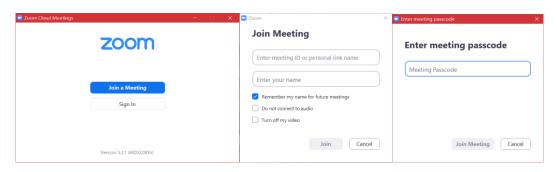

- 1. IEEE ICMA 2023 online Conference has 7 online meeting rooms. You can find the Conference Room ID and meeting passcode by clicking <a href="http://2023.ieee-icma.org/pagefiles/ICMA2023RoomLink.pdf">http://2023.ieee-icma.org/pagefiles/ICMA2023RoomLink.pdf</a>.
- 2. When you join the room meeting, you need to modify your display name by following the format:
  - If you are a staff member, please use "real name-Staff".
    e.g., Bart Simpson-Staff
  - If you are a session chair, please use "real name-Session Chair".
     e.g., Bart Simpson-Session Chair
  - If you are an oral speaker in this session, please use "real name-Session Name (Presentation Number)".

e.g., Bart Simpson -TP1-6(2)

The "Session Name (Presentation Number)" can be found in <a href="http://2023.ieee-icma.org/pagefiles/Program/ICMA2023DIGEST.pdf">http://2023.ieee-icma.org/pagefiles/Program/ICMA2023DIGEST.pdf</a>.

IEEE ICMA 2022 Conference Digest
TP1-6: Modeling, Simulation Techniques and Methodologies (VI)

Session Chairs: Sheng Cao, Beijing Institute of Technology Jin Guo, Beijing Institute of Technology Online Conference Room 6, UTC+8(Beijing Time): 13:30 - 15:00, Tuesday, 9 August 2022

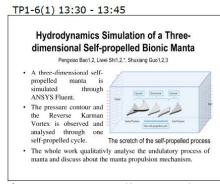

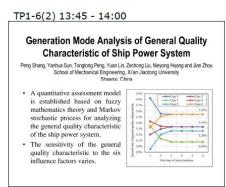

- If you are an audience, please use "real name-Audience".
  - e.g., Bart Simpson-Audience

## Step 3: Start your oral speech and Q/A.

If you are an oral speaker, you can use "Share Screen" to show your Powerpoint and make your presentation for 12 minutes. In Q/A (3 minutes), the listeners can click "Raise Hand" to ask questions.

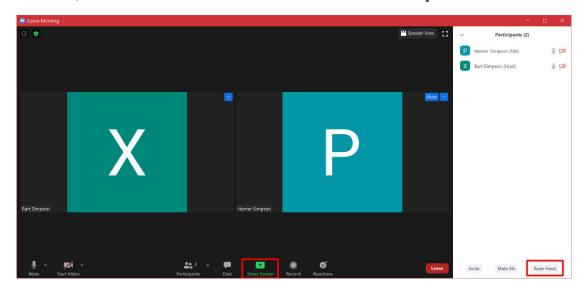

\* When join the Conference meeting, everyone will be muted except the oral speaker.

## **Important Notes:**

Each speaker has 15 minutes in total, including 12 minutes for presentation and 3 minutes for Q/A. Please get ready for your presentation in advance, the timekeeper will be activated once you start to share your screen.